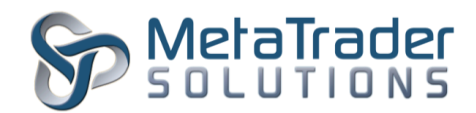

## **MetaTrader 5 Commission Plugin**

## **Introduction**

The Commission plugin is intended to employ a certain percentage level of commission to be placed per trade in terms of money placed by the user. This plugin will take out a specified percentage from the placed order by deducting that amount from the user's balance as per requirement of the broker.

## **Plugin Installation**

To install the plugin, the MetaTrader 5 Main Server program has to be stopped temporary before copying the Commission.dll file into the "MetaTrader 5 Platform/MainTrade/plugins" in the server root directory.

- 1. To stop the server, click on Start/Administrative Tools/Services.
- 2. Under the Services window, look for MetaTrader 5 Main Trade Server and click it.
- 3. On the General tab, under Service status, click on the "Stop" button and wait for the MetaTrader server to stop.
- 4. Transfer/Copy the Commission.dll file into the server root directory "plugin" folder.
- 5. Go back to Services window, click "Start" button to start the MetaTrader 5 Main Trade Server.

## **Plugin Configuration**

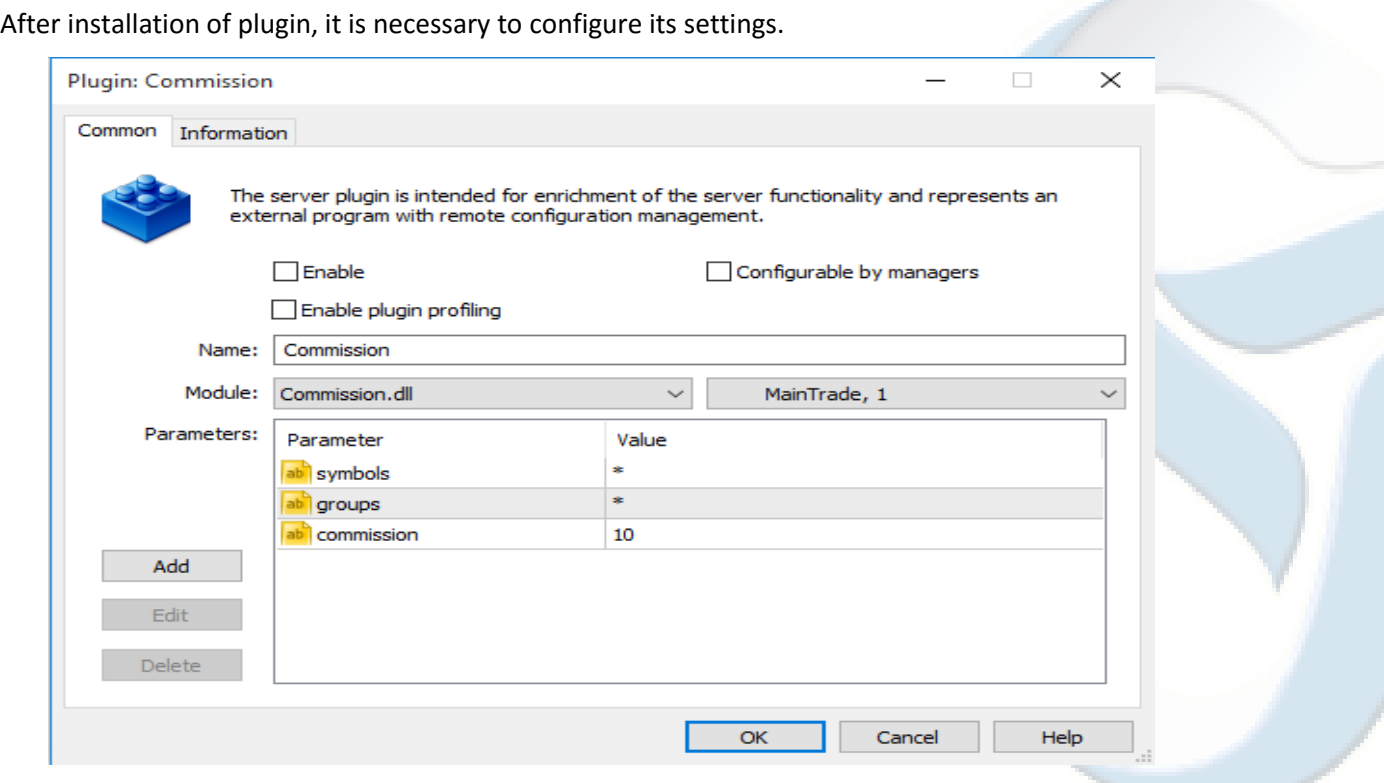

"MetaTrader" is a trademark of [MetaQuotes Software Corp.](http://www.metaquotes.net/) ©2015 Copyrights reserved fo[r MetaTrader Solutions](http://www.metatradersolutions.com/)

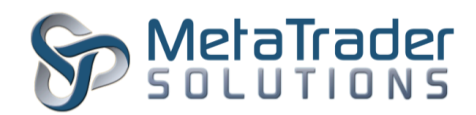

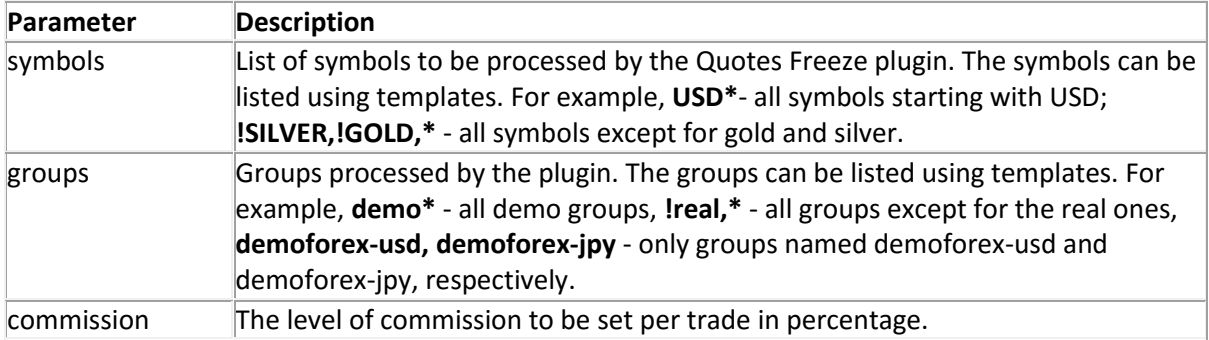

After configuration of the plugin, the MetaTrader 5 program has to be restarted for the new configuration to take effect. To restart, look to the top left of the MetaTrader 5 Administrator program once you have found it, please highlight the Main Server under "Network" in the left-hand side Tab then click on Restart Server, or right click the server and restart it..

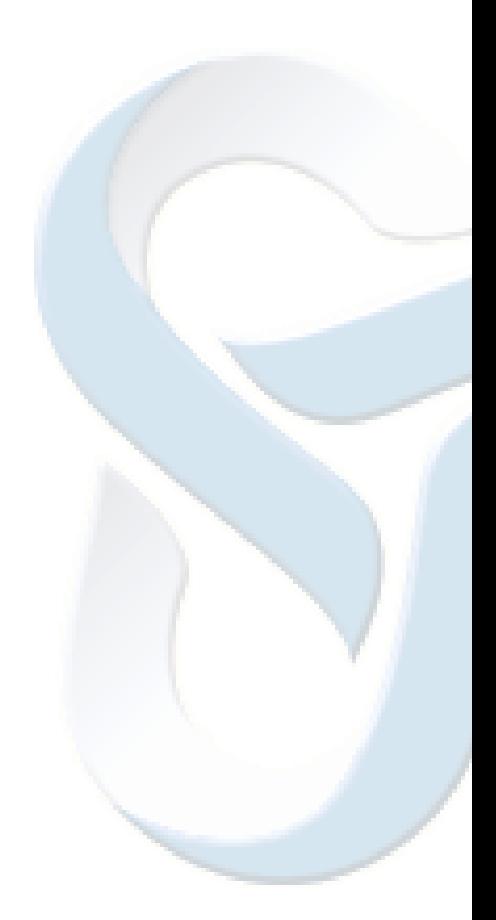

"MetaTrader" is a trademark of [MetaQuotes Software Corp.](http://www.metaquotes.net/) ©2015 Copyrights reserved fo[r MetaTrader Solutions](http://www.metatradersolutions.com/)